## Creating a Book

[Home Screen](https://edtechbooks.org/keyword/2468) [Content](https://edtechbooks.org/keyword/2469) Creator Option [Booklist](https://edtechbooks.org/keyword/2470)

To create a book, log in to your account and choose the Content Creator option for your user type. On the home screen, click on the box that says "Create a New Book." Type the name of your book in the "Title" box, and press "Create Book." Your new book will appear in your booklist on the home screen. Click on your book. This will bring you to the book's cover, where you can start adding chapters.

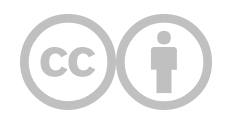

This content is provided to you freely by EdTech Books.

Access it online or download it at [https://edtechbooks.org/userguide/creating\\_a\\_book.](https://edtechbooks.org/userguide/creating_a_book)

 $\bf{8}$